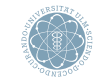

ulm university universität

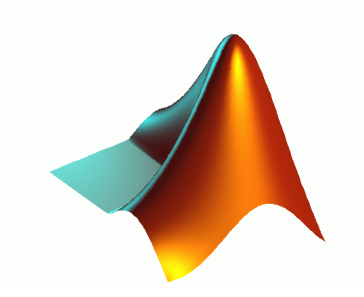

#### Wima Praktikum I

# Matlab Praktikum - Tag 2

Prof. Dr. Stefan Funken, Andreas Rupp

Institut für Numerische Mathematik

<span id="page-0-0"></span>Sommersemester 2012

<span id="page-1-0"></span>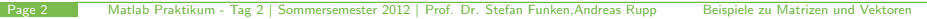

## Polynome

Polynome werden in Matlab durch Koeffizientenvektoren dargestellt. Die Funktion poly erzeugt das charakteristische Polynom einer Matrix als Vektor der Koeffizienten.

```
Zur Auswertung eines Polynoms mit einer ska-
laren Größe kann die Funktion polyval verwen-
det werden. Das Polynom kann mit einer Matrix
durch die Funktion polyvalm ausgewertet wer-
den.
```

```
\geq A = magic(3);
\gg p=poly(A)
p =1.0000 - 15.0000<br>-24.0000 - 360.0000360.0000
```
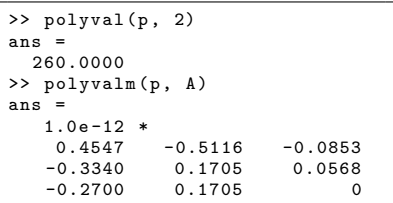

Die Nullstellen eines Polynoms können mit roots bestimmt werden.

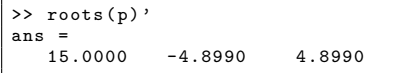

Hilfeseite: >> help polyfun.

## Funktionen zur Datenanalyse

Matlab kann auch zur Datenanalyse verwendet werden.

Mit 10ad können Daten aus Dateien eingelesen und in Matrix oder Vektorform gespeichert werden.

Einfache Statistiken können mit den Funktionen min, max, mean bzw. median erstellt werden

Die Funktionen std und var berechnen Standardabweichung und Varianz

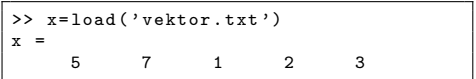

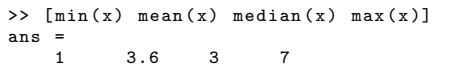

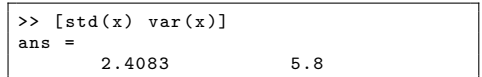

Mit sort können Werte aufsteigend oder absteigend sortiert werden

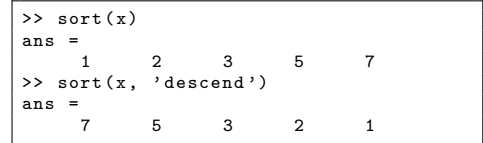

## Funktionen zur Datenanalyse - cont'd

Kumulierte Summen und Produkte können mit den Funktionen cumsum und cumprod berechnet werden.

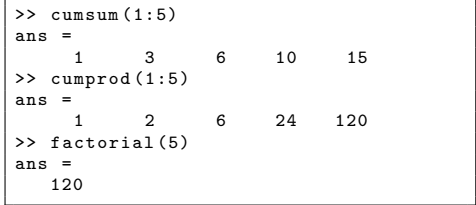

Mit der Funktion diff können Differenzen von aufeinanderfolgenden Zahlen berechnet werden, gradient berechnet Differenzenquotienten von Zahlen

```
>> a =0: pi /16: pi /4;
>> diff (a)
ans =0.1963 0.1963 0.1963
0.1963
>> gradient ( sin (a), pi /16)
ans =
0.9936 0.9745 0.9180<br>0.8261 0.7718
         0.7718
\gg cos(a)
ans = 1.00000.9808 0.9239
0.8315 0.7071
```
## Funktionen zur Datenanalyse - cont'd

Ein Histogramm kann mit hist erzeugt werden.

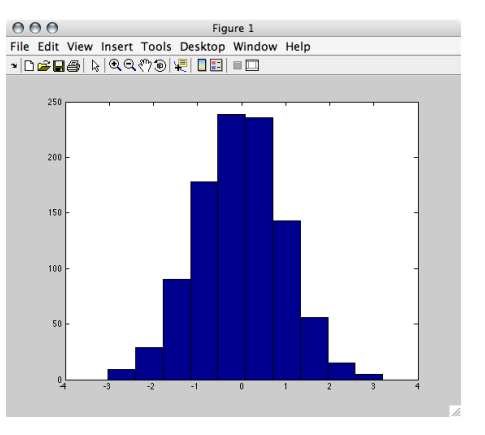

 $\Rightarrow$  x=randn(1,1000); >> hist (x)

Hilfeseite: >> help datafun

<span id="page-6-0"></span>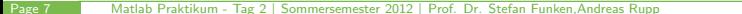

**Weitere Datentypen** 

## Logische Matrizen

Durch komponentenweise Vergleiche von Matrizen können logische Matrizen angelegt werden. Dabei stehen in Matlab die üblichen Vergleichsoperatoren zur Verfügung: "=, <, <=, ==, >=, >. Bei vergleichen von Matrizen und Skalaren wird die Operation komponentenweise durchgeführt.

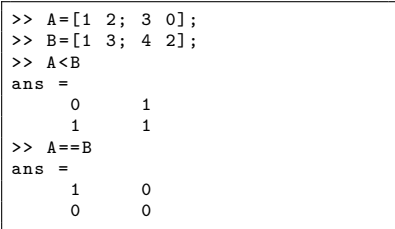

Logische Matrizen können auch durch Konvertierung mit der Funktion logical erzeugt werden.

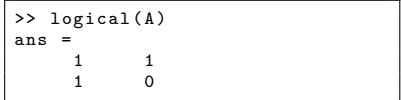

Ferner gibt es die is\* Funktionen (siehe doc is), z.B. isinf, isprime, isempty oder ischar.

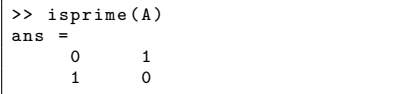

## Rechnen mit logischen Matrizen

Logische Matrizen enthalten nur die Werte false und true, dargestellt durch 0 und 1. Zum Rechnen mit logischen Matrizen können die logischen Operatoren & bzw. and, | bzw. or, ~ bzw. not, xor, any und all verwendet werden.

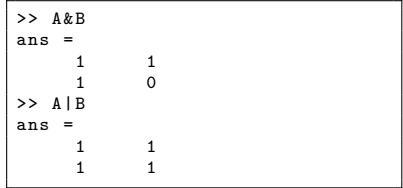

Mit logischen Matrizen können auch alle Rechenoperationen von reellwertigen Matrizen ausgeführt werden

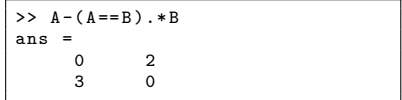

## Rechnen mit logischen Matrizen - cont'd

Werden logische Matrizen als Index in einer Matrix verwendet, so werden die Werte der true-Einträge zurückgeliefert:

```
\geq A=magic (2);
>> B=triu(A):
>> A(B > A)ans =Empty matrix: 0-by-1
>> A(B == A)ans =
      1
      3
      \mathfrak{p}
```
Ebenso können die Indizes von Logischen Matrizen mit der Funktion find bestimmt werden:

```
\Rightarrow find (B == A)ans =
       1
       3
       4
>> B(find(B == A))ans
       1
       3
       2
```
## Dünn besetzte Matrizen anlegen und darstellen

In praktischen Anwendungen sind oftmals nur wenige Einträge von Matrizen ungleich Null. Deshalb ist es oft effizienter nur Nichtnull Einträge zu speichern.

## Sparse-Matrizen

In Sparsen Matrizen werden nur Zeilen- und Spaltenindizes sowie Werte der von Null verschiedenen Einträge gespeichert. verschiedenen Einträge gespeichert.

Es gibt verschiedene Möglichkeiten Sparse-Matrizen zu erzeugen:

 $\triangleright$  Mit Funktionen, die Sparse-Matrizen spezieller Formen erzeugen wie speye, spdiags, sprand, sprandn

```
>> A = speye (100);
>> B= sprand (100 ,100 ,0.01);
>> C= eye (100):
>> whos
 Name Size Bytes Class Attributes
 A 100 x100 1604 double sparse
 B 100x100 1604 double sparse
 C 100 x 100 80000 double
```
Mit full und sparse können sparse in volle Matrizen bzw. volle in sparse Matrizen konvertiert werden.

## Eigenschaften und Funktionen für Sparse Matrizen

Mit spy kann die Besetzungsstruktur der Matrix graphisch dargestellt werden.

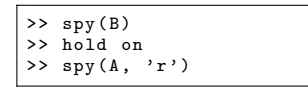

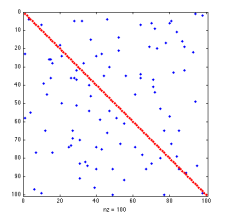

- Mit nonzeros werden die von Null verschiedenen Einträge angezeigt, nnz ermittelt deren Anzahl.
- In den Funktionen eigs und svds sind Algorithmen zur Bestimmung von Eigenwerten und Singulärwerten für Sparse Matrizen implementiert.
- Mit den Funktionen normest und condest sind Schätzer für die Norm und die Kondition von Sparse Matrizen implementiert.
- Zum Lösen von Gleichungssystemen mit Sparse Matrizen stehen unter anderem die Funktionen pcg und minres zur Verfügung.

Hilfeseite: >> help sparfun

#### Zeichenketten

Ein weiterer Datentyp in Matlab sind die Zeichenketten.

▶ Zeichenketten werden in Matlab in einfachen Hochkommata '' angegeben, gespeichert werden sie als Vektor von Buchstaben (char Array).

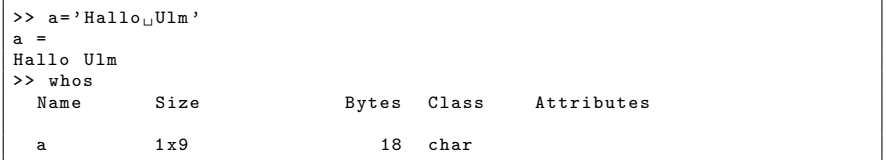

I Auf die Buchstaben einer Zeichenkette kann wie auf Elemente von Matrizen zugegriffen werden.

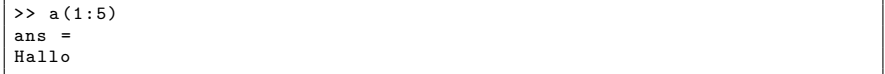

Mit den Funktionen double und char können Strings in Gleitzahlvektoren und umgekehrt konvertiert werden. Dabei werden Zeichen entsprechend der ASCII-Tabelle codiert.

```
\geq b=double (a)
h =72 97 108 108 111 32 85 108 109
\Rightarrow c=char(b+1)\mathfrak{c}Ibmmp ! Vmn
```
#### Zeichenketten modifizieren und auswerten

▶ Mit findstr bzw. strrep können Zeichenketten gesucht und ersetzt werden

```
>> b= strrep (a , ' Ulm ', ' Welt ')
h =Hallo Welt
```
Zum Vergleichen von Strings gibt es die Funktion strcmp. Diese gibt eine (logische) 1 zurück falls die Strings übereinstimmen. Mit der Funktion findstr können Teilstrings gesucht werden. Das Ergebnis ist der Index des ersten Vorkommens des Teilstrings.

```
>> strcmp (a ,b)
ans =
      \Omega>> strcmp (a (1:5) , b (1:5))
ans =
      1
>> findstr('Ulm', a)
ans =
      7
```
Mit upper und lower kann eine Zeichenkette in Groß- bzw. Kleinbuchstaben übersetzt werden:

```
>> upper (b)
ans =HALLO WELT
```
## Zeichenketten und Zahlen

► Um Zahlen als Zeichenketten auszugeben oder eingelesene Zeichenketten als Zahl zu interpretieren können die Funktionen num2str und str2num verwendet werden.

```
> fast_pi='3.14'fast_pi =
3.14
>> str2num ( fast_pi )
ans =3.1400
>> Kreiszahl = num2str ( pi )
Kreiszahl =
3.1416
>> whos
                    Size Bytes Class Attributes
  Kreiszahl 1x6 12 char<br>ans 1x1 8 doub
  ans \begin{array}{ccc} 1 \times 1 & 8 \text{ double} \\ 1 \times 4 & 8 \text{ char} \end{array}fast-pi
```
Hilfeseite: >> help strfun

### Mehrdimensionale Felder

Das Konzept Zahlen als Matrizen in einem zweidimensionalen Zahlenschema anzuordnen kann in Matlab auf beliebigdimensionale Zahlenschemata erweitert werden.

▶ Die Funktionen rand, randn, ones, zeros können für beliebigdimensionale Matrizen verwendet werden.

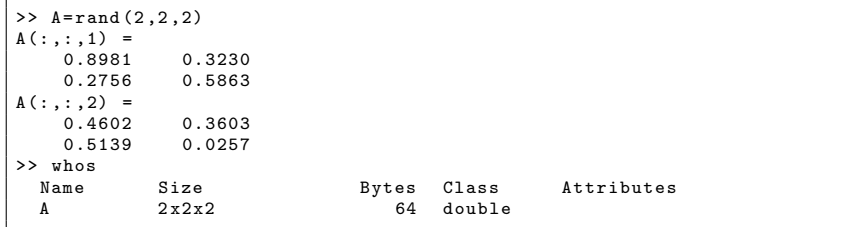

- Mit reshape kann die Dimension von Matrixschemate beliebig geändert werden.
- Mit permute kann die Reihenfolge der Dimension einer Matrix geändert werden.
- die Funktion squeeze entfernt Dimensionen der Länge 1.

Alle elementweise operierenden Funktionen können auch auf mehrdimensionale Felder angewendet werden.

## Cell Arrays

Eine Verallgemeinerung von mehrdimensionalen Feldern sind Cell Arrays, in denen beliebige Datenstrukturen gespeichert werden können.

Cell Arrays können überall dort sinnvoll eingesetzt werden, wo eine Struktur benötigt wird, die Matrizen unterschiedlicher Größen enthalten soll und auf die über eine Indizierung zugegriffen werden soll.

Beispiele hierfür sind Messreihen unterschiedlicher Länge, Datenbankähnliche Strukturen wie Adressdaten, etc.

▶ Cell Arrays können durch Auflisten des Inhalts in geschweiften Klammern { } oder mit der Funktionen cell unter Angabe der Dimension angelegt werden.

```
\geq C = { rand (2,10), eye (50); magic (8), [] }
C =[2x10 double] [50x50 double]<br>[8x8 double] [151]
        double ] []
>> whos
 Name Size Bytes Class Attributes
 C = 2x^2 20912 cell
```
- ▶ Mit den Funktionen mat2cell und num2cell können Matrizen und Zahlen in Cell Arrays konvertiert werden.
- Die Funktion iscell ist eine Indikatorfunktion für Cell Arrays

## Cell Arrays

- Der Zugriff auf die Elemente des Cell Arrays erfolgt über () um die Struktur in einem Cell Array zu erhalten.
- Mit  $\{$ } wird auf den Inhalt des Objekts zugegriffen, z.B. um damit auf einzelne Elemente zuzugreifen.

Beispiel (vgl. vorherige Folie):

```
>> C(1)ans =
   [2x10 double]
>> C {1}
ans =
 Columns 1 through 6<br>0.3790 0.4091
   0.3790 0.4091 0.1227 0.9085 0.4032 0.0312
   0.2827 0.2098 0.3735 0.7855 0.2535 0.8739
 Columns 7 through 10
   0.6401 0.7713 0.0966 0.1007
         0.6950>> C{1}(1,2)ans =
   0.4091
```
## Cell Arrays

▶ Mit den Funktionen celldisp und cellplot können Cell Arrays ausgegeben und graphisch dargestellt werden.

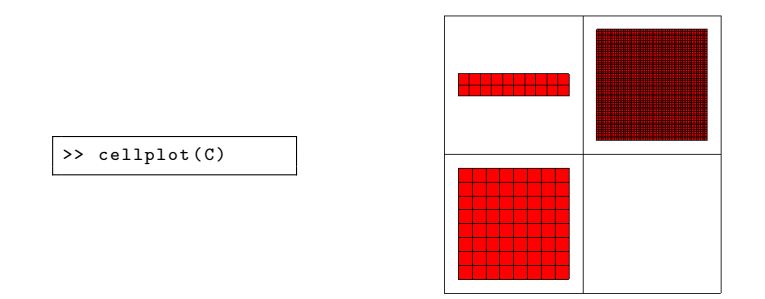

- ▶ Die Funktion deal ordnet Eingabewerte Ausgabewerten zu und kann sinnvoll mit Cell Arrays verwendet werden.
- Mit cellfun kann eine Funktion auf alle Elemente eines Cell Arrays angewendet werden

## Strukturen

Eine Struktur besteht aus einer Liste von Feldbezeichnung und Werten. Im Gegensatz zu Cell Arrays wird auf die einzelnen Elemente mittels eines Namens zugegriffen.

**In Strukturen werden mit der Funktion struct oder durch direkte Eingabe der Feldnamen** und Werte angelegt.

```
>> A=struct ('Name', 'Mustermann', 'Vorname', 'Max', 'Punkte', 10)
A =Name: 'Mustermann'
    Vorname : ' Max '
     Punkte : 10
>> B. Name = ' Beate ';
>> B. Name = ' Beispiel ';
>> B. Vorname='Beate':
\geq B. Punkte=10
B =Name: 'Beispiel'
    Vorname : ' Beate '
     Punkte : 10
```
Auf gleiche Weise können Werte von Feldern ausgelesen werden.

```
>> B. Name
ans =Beispiel
>> B. Punkte
ans =
    10
```
#### Strukturen

▶ Alternativ können Felder mit den Funktionen setfield und getfield ausgelesen und gesetzt werden.

```
>> getfield (B , ' Punkte ')
ans =
    10
>> setfield (B , ' Punkte ', 20)
ans =Name : ' Beispiel '
    Vorname: 'Beate'
     Punkte : 20
```
Die Funktionen isfield und isstruct sind Indikatorfunktionen für Felder bzw. Strukturen

```
>> isfield (B , ' Alter ')
ans =\Omega>> isfield (B, 'Punkte')
ans =1
```
Mit rmfield und orderfield können Felder sortiert und gelöscht werden.

```
>> rmfield (A , ' Punkte ')
ans =Name : ' Mustermann '
    Vorname : ' Max '
```
#### Strukturen

▶ Mit der Funktion struct2cell kann eine Strukur in ein Cell-Array umgewandelt werden. Die Funktion fieldnames erzeugt ein Array mit Feldbezeichnungen.

```
>> C= struct2cell (A)
C =' Mustermann '
     ' Max '
                [ 10]
>> F= fieldnames (A)
F =' Name '
     ' Vorname '
     ' Punkte '
```
Mit cell2struct kann aus Cell-Arrays für Bezeichnungen und Werten wieder eine Struktur erzeugt werden:

```
>> B= cell2struct (C ,F)
B =Name : ' Mustermann '
    Vorname : ' Max '
     Punkte : 10
```
<span id="page-22-0"></span>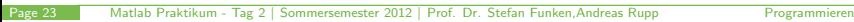

## **Skripte**

- Definitionen, Operationen auf Objekten und Funktionsauswertungen können in Matlab in Textdateien mit der Dateiendung .m (m-Files) zusammengefasst und zusammen ausgefuhrt ¨ werden.
- ▶ Die Dateien können im Command Window durch Eingabe des Dateinamens ohne Dateiendung .m aufgerufen werden.
- ▶ Kommentare werden durch Angabe von % eingeleitet und gehen bis zum Ende der Zeile.

Kommentarblöcke können mit %{ eingeleitet und mit %} beendet werden. Die Kommentarzeichen für Anfang und Ende müssen dabei jeweils in einer eigenen Zeile stehen.

- I Nach m-Files wird in dem aktuellen Arbeitsverzeichnis und im Installationsverzeichnis von Matlab gesucht. Weitere Pfade können mit path hinzugefügt werden.
- Insbesondere bietet sich die Verwendung der Kontrollstrukturen if, switch, for, while in Skripten an.

#### if Anweisung

#### Syntax:

```
if <Bedingung>
    <Anweisung>
elseif <Bedingung>
    <Anweisung>
else
    <Anweisung>
end
```
- <sup>I</sup> Der else Block und der elseif Block ist optional und kann weggelassen werden;
- **Die if Anweisung kann beliebig viele** elseif Blöcke enthalten:

```
ifbsp.m
```

```
x =rand (2.1)abstand = norm(x)disp('Der<sub>||</sub>Punkt<sub>||</sub>liegt...'):
if ( abstand >1)
      disp (' \ldots ausserhalb \ldots ' ):
elseif ( abstand <1)
      disp( ' ... im_1Innern...'):
else
      disp(' \ldots auf_{\sqcup} dem_{\sqcup} Rand \ldots ');end
disp('des<sub>U</sub>Einheitskreises');
```

```
>> ifbsp
x =0.7060
    0.0318
abstand =
    0.7068
Der Punkt liegt
... im Innern ...
des Einheitskreises
```
## switch Anweisung

 $\blacktriangleright$  Syntax:

```
switch <Ausdruck>
    case Wert
        <Anweisung>
    case {Wert1, Wert2, ...}
        <Anweisung>
    otherwise
        <Anweisung>
end
```
- ▶ Der Ausdruck wird von oben nach unten mit den Werten verglichen und die Anweisungen der ersten Übereinstimmung ausgeführt. Spätere Ubereinstimmungen werden ignoriert. ¨
- $\blacktriangleright$  Falls es keine Übereinstimmung gibt werden die Anweisungen des otherwise Blocks ausgeführt.

switchbsp.m

```
n = mod (floor (rand (1) * 10), 9) +1
switch n
     case {1 ,4 ,9}
          disp('ist_{||}Quadratzahl');case {2 ,3 ,5 ,7}
          disp('ist<sub>u</sub>Primzahl'):
     case {6}
          disp('hat<sub>1</sub>2<sub>1</sub>Primfaktoren');otherwise
          disp('ist, Kubikzahl'):
end
```

```
>> switchbsp
n =2
ist Primzahl
```
## for Schleife

#### $\blacktriangleright$  Syntax:

for <Variable>=<Matrix> <Anweisung> end

- $\blacktriangleright$  In der for Schleife wird der Variablen nacheinander die Spalten der Matrix zugewiesen und die Anweisungen ausgeführt.
- In einer for Schleife kann mit continue zur nächsten Zuweisung gesprungen und mit break der Schleifendurchlauf beendet werden.

forbsp.m

```
% Berechet Fibonacci Zahlen
n = 6:
f = [0, 1];
for i = 2:nf = [f, f(i) + f(i - 1)];end
disp (f );
```
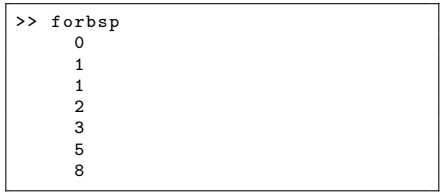

## while Schleife

#### $\blacktriangleright$  Syntax:

while <Ausdruck> <Anweisung> end

 $\blacktriangleright$  Durch break bzw. continue kann wieder die Schleife beendet bzw. zur Überprüfung des Ausdrucks gesprungen werden.

whilebsp.m

```
% Berechnet Naeherung von e
e = 1:
n = 1:
while abs(e-exp(1)) > 0.1e=e +1/ factorial (n)
    n=n+1end
```
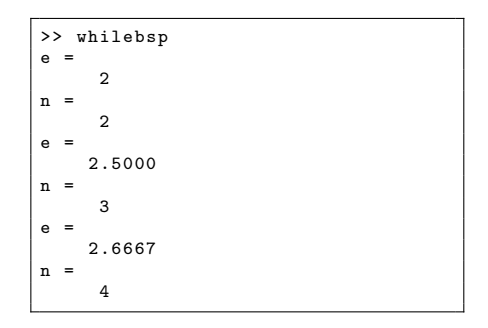

## Weitere Funktionen zur Ablaufsteuerung

Weitere Funktionen zur Kontrolle des Ablaufs eines Skriptes sind:

- ▶ pause: Wartet eine angegeben Zeitspanne bis zum Ausführen des nächsten Befehls;
- keyboard: Wechselt in einen Benutzermodus, in dem zusätzliche Befehle über die Tastatur eingegeben werden können. Der Modus wird durch Eingabe des Wortes RETURN beendet;
- input: Wartet auf ein Tastatureingabe des Benutzers;
- ginput: Wartet auf Mauseingaben in einem Graphikfenster;
- return: Beenden des Programmablaufs.

## Performance - Schleifen vermeiden

► In vielen Fällen können Scheifen in Matlab durch Anwendung von Vektorbefehlen umgangen werden. In den meisten Fällen sind Vektorfunktionen deutlich schneller als entsprechende Operationen, die mit Schleifen durchgeführt werden.

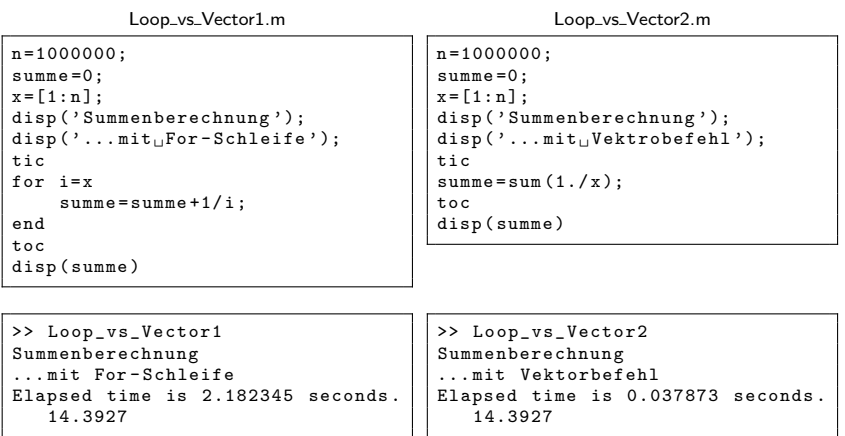

## Performance - Vorinitialisieren

- ► Um die Performance von Anweisungen zu messen kann ein Zeitintervall mit den Funktionen tic und toc gemessen werden.
- Es ist effizienter große Matrizen und Vektoren mit Nullen zu initialisieren anstatt die Größe während der Ausführung zu ändern.

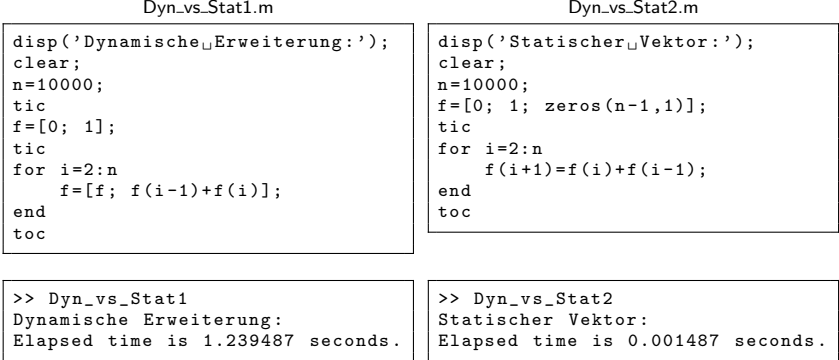